## **Making Music with Code TI-INNOVATOR™ STEM PROJECT**

### **TI-84 PLUS CE STUDENT ACTIVITY**

You will write a TI-BASIC program on your calculator to create sounds using the built-in speaker on the TI-Innovator Hub. You will also experiment with changing the length of time in which each sound plays. Once you have some experience, you will write a program to play a song.

## **Making Music with Code**

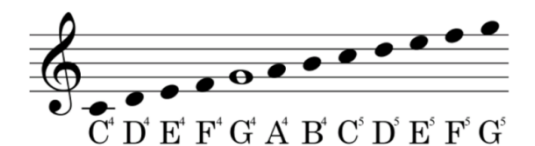

*Treble clef scale with notes from C4 to G5 First notes of "Twinkle, Twinkle, Little Star"*

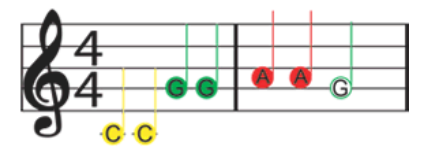

# **Your Challenge:**

Find the sheet music for a simple song and write a program to play the song on the TI-Innovator Hub.

### **Activity Materials:**

- TI-84 Plus CE calculator
- TI-Innovator Hub
- Unit-to-unit cable

## **88 Key Piano Keyboard with Frequencies**

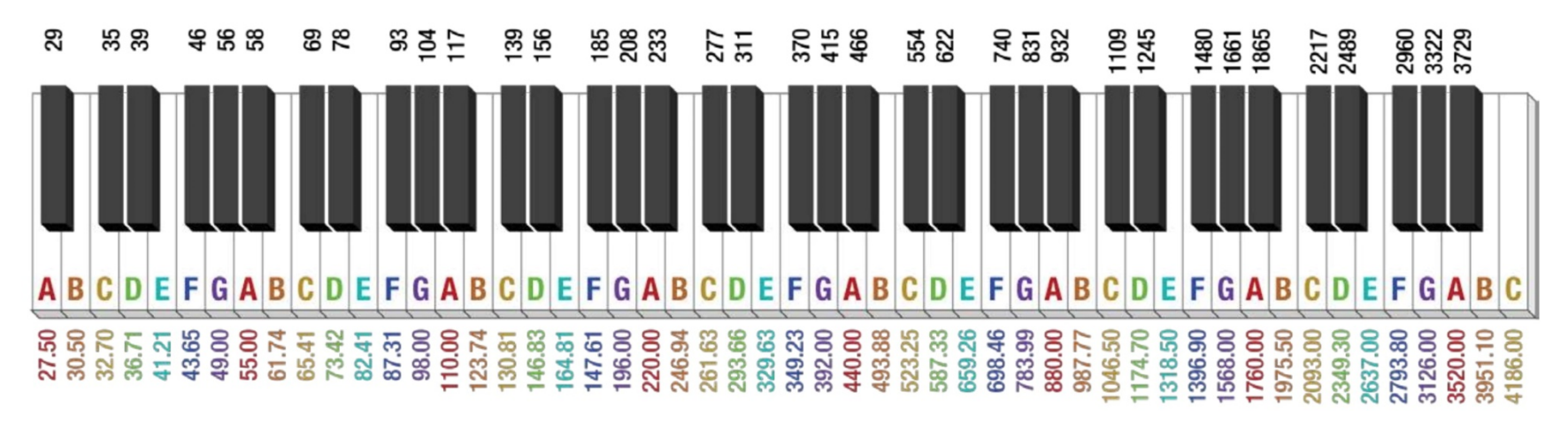

Frequencies (in Hertz...Hz) are listed below the white keys and above the black keys. For example, A0 is equal to 27.5 Hz while A4 is equal to 440 Hz. Notes start from A0 and go to C8 from left to right. Notice that as you move from left to right, each frequency for a note (B for example) roughly doubles. B0 is 30.50 Hz while B1 is 61.74 Hz and B2 is 123.74 Hz and so on.

# ◆  $\frac{1}{2}$  Making Music with Code TI-INNOVATOR™ STEM PROJECT  **TI-84 PLUS CE STUDENT ACTIVITY**

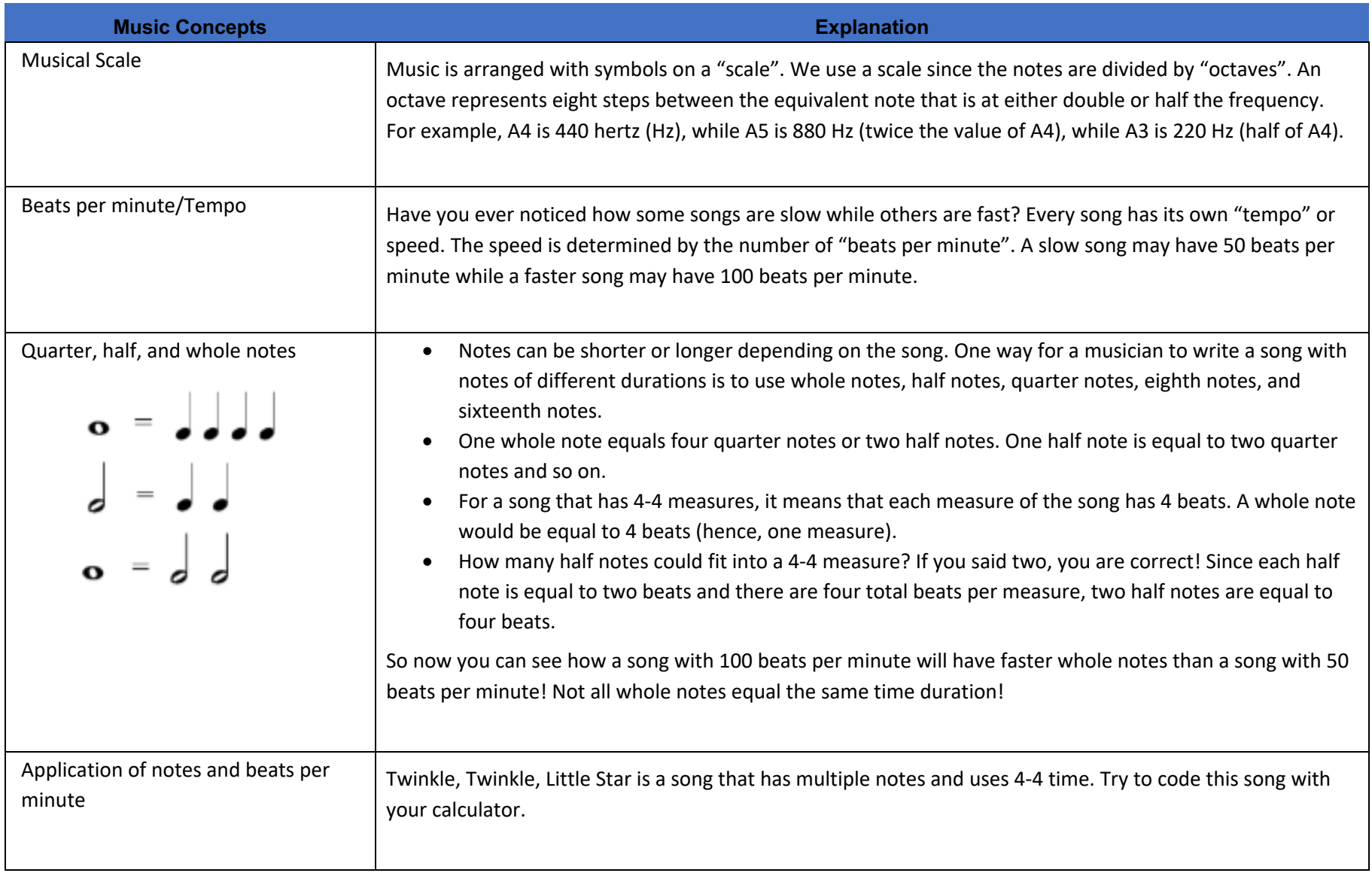

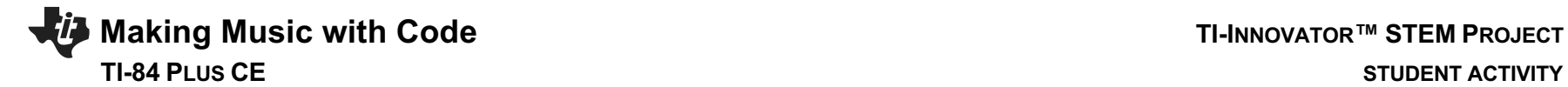

### **Projects Challenges**

**Challenge 1:** Create a program called "**C1**". Set the speaker on the Hub to play a tone of 440 Hz. Try several different tones. What is the lowest tone you can hear? What is the highest tone that you can hear?

**Challenge 2:** Create a program called "**C2**". Make a door bell using any key press on the calculator to ring the chime.

**Challenge 3:** Write a program called "**C3**" that plays the Major C scale from C4 to C5. Each note should be played for a variable length of time using a variable named D (for duration).

**Challenge 4:** Create a program called "**C4**". Make a metronome that: plays 10 beats with a tone of middle C4 with a duration of a ¼ note at 100 Beats per minute. To do this you will need to determine the how long a quarter note is (in seconds) based on the information above.

A rest of .1 seconds should be used between beats.

Try a double time tempo of 200 BPM.

Try using a 1/2 or whole note.

Create tables to convert notes to duration and frequency.

**Challenge 5:** Create a program called "**C5**". Use the sheet music for Twinkle to play the first two bars of the song on your Hub.

Create tables to convert notes to duration and frequency.

**Challenge 6:** Create a program called "**C6**". Use two lists with frequencies and durations and a loop to play the same Twinkle song.

**Final Challenge:** Find the sheet music for a simple song and play it on the Hub.

# **Making Music with Code TI-INNOVATOR™ STEM PROJECT TI-84 PLUS CE STUDENT ACTIVITY**

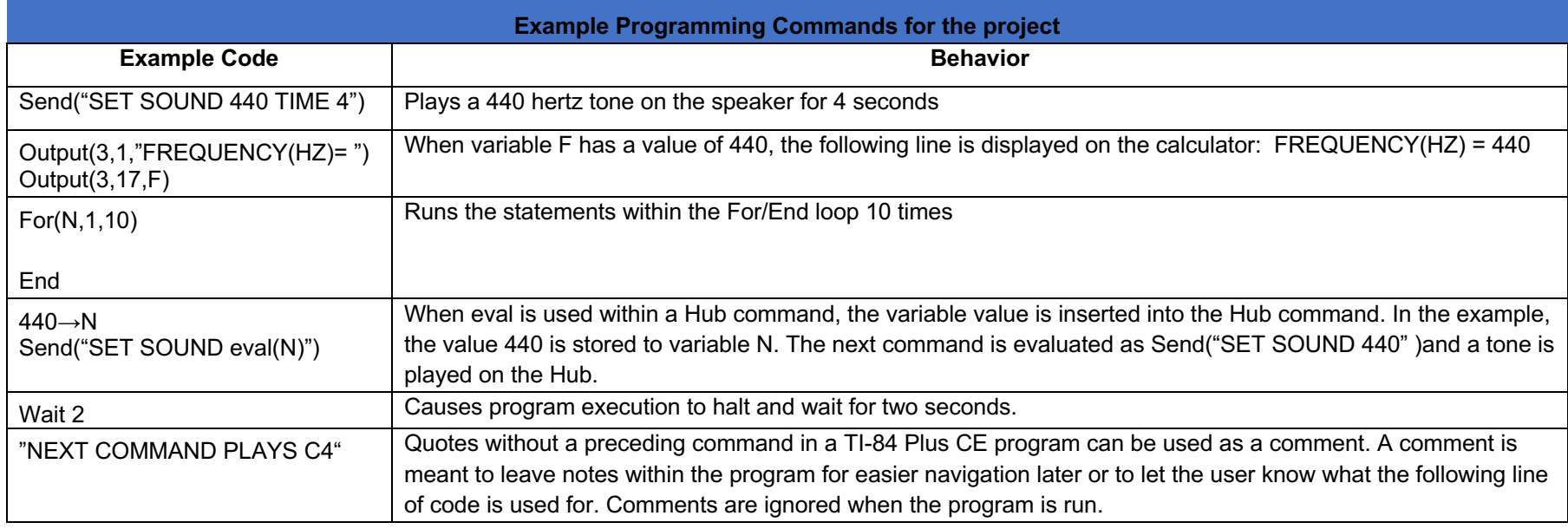

### **Calculator Notes:**

- Press the [prgm] key to see a menu option for creating a new program.
- Press the [prgm] key to see a menu option for selecting programs to edit.
- While in the Program Editor, press [prgm] key to see menu items for programs.
- While in the Program Editor, press [alpha] [f5] to see editing options.
- While in Program Editor, use 2<sup>nd</sup> Left Arrow and 2<sup>nd</sup> Right Arrow to jump your cursor to the beginning and end of the line.
- Press  $[2^{nd}]$  [quit] to leave the Program Editor and return to the home screen.
- While on the home screen, Press the [prgm] key and select the execution menu option for selecting a program names to paste to the home screen.
- While on the home screen, Press [enter] to run a program named on the home screen.
- The Home Screen "remembers" the last command entered. Press Enter after a program has run to run the program again.
- To stop ("break") a running program press and hold the ON key until you receive a dialogue box.
- To stop ("break") a program press and hold the ON key until you receive a dialogue box.